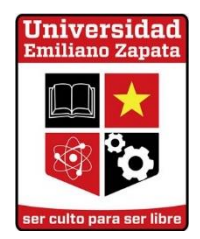

# PAGO EN LÍNEA

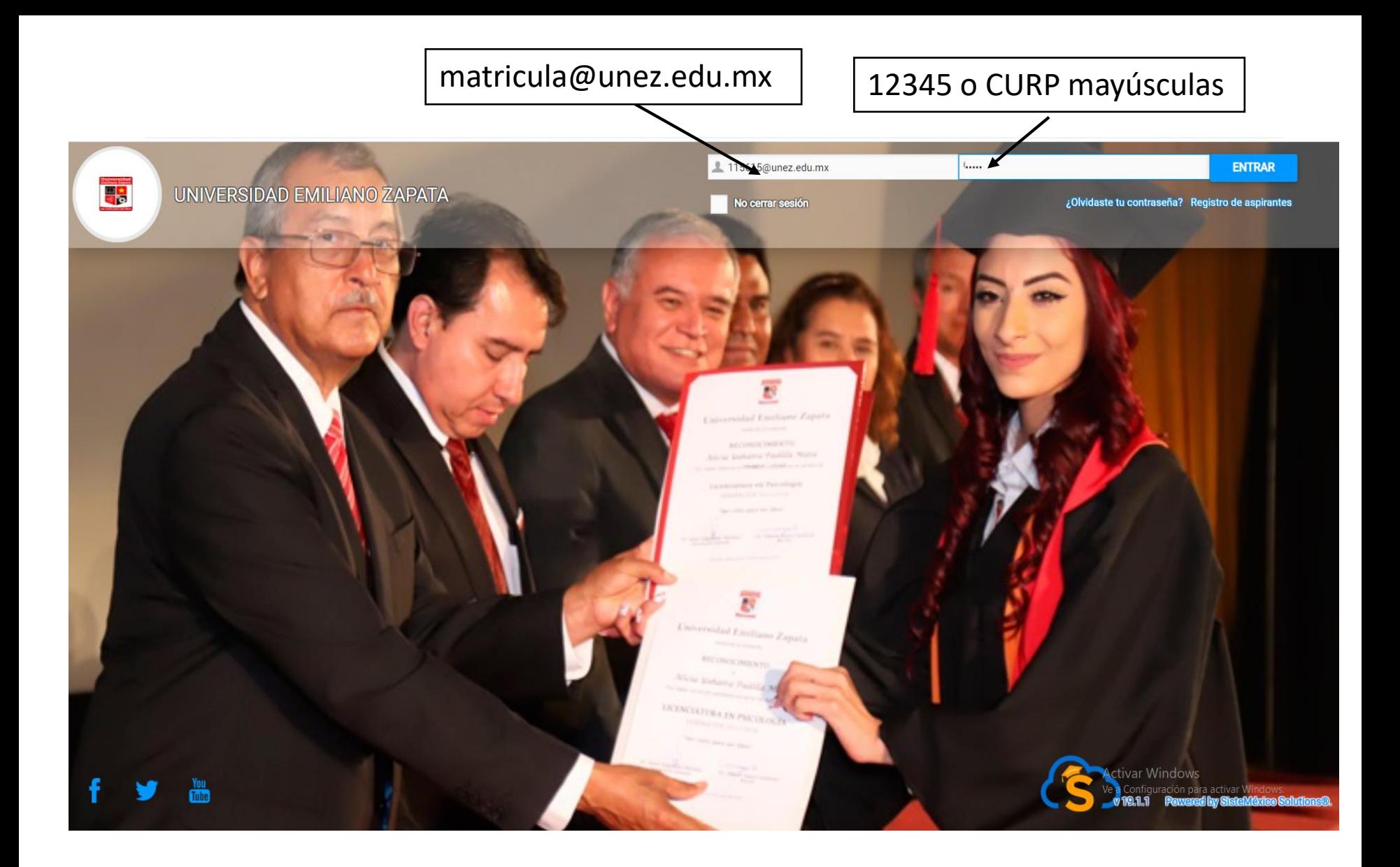

## INGRESAR: http://unez.miportal.education/

## SELECCIONAR Edo. Cuenta

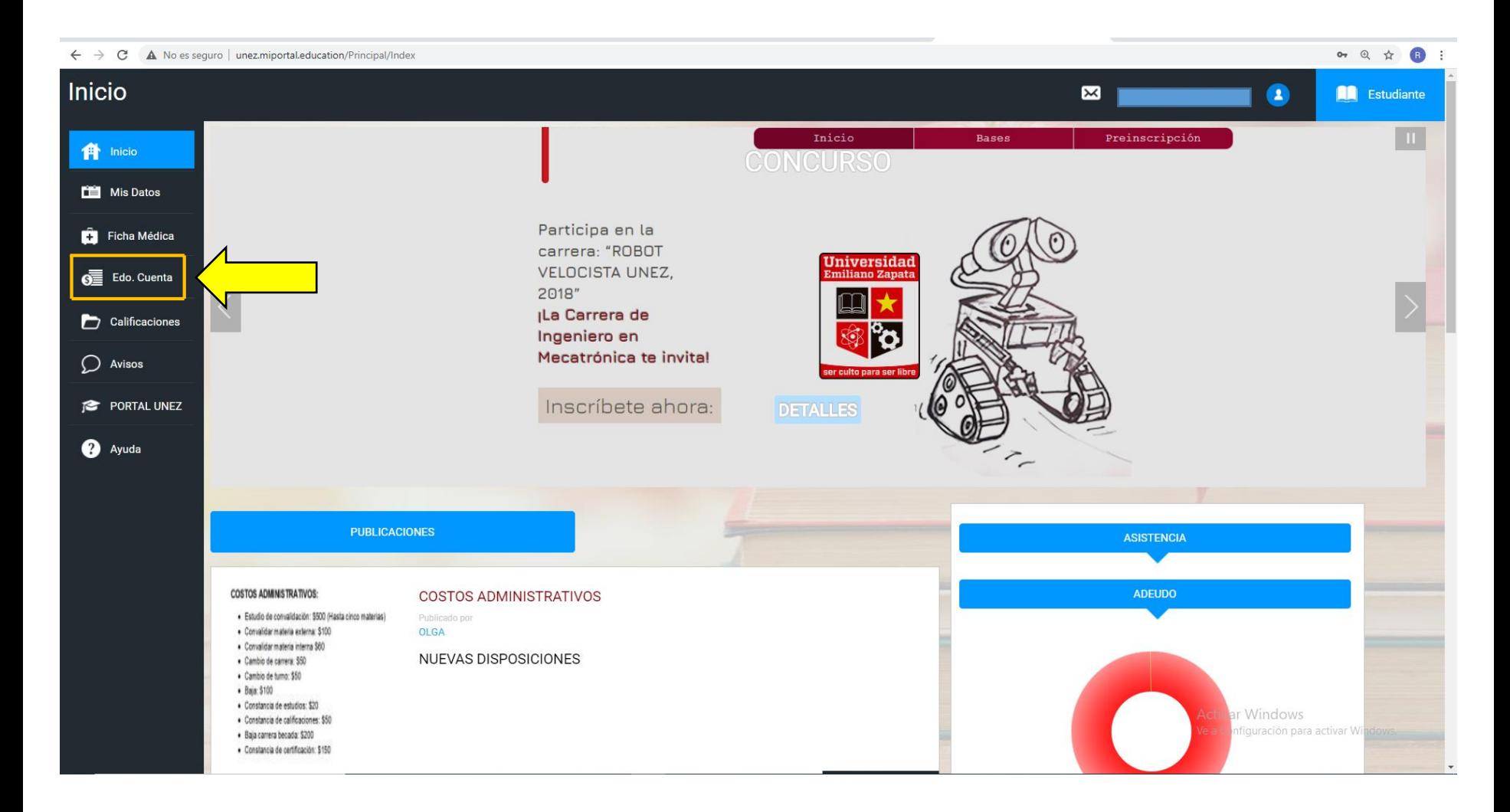

## Seleccionar Filtros Estado de Cuenta

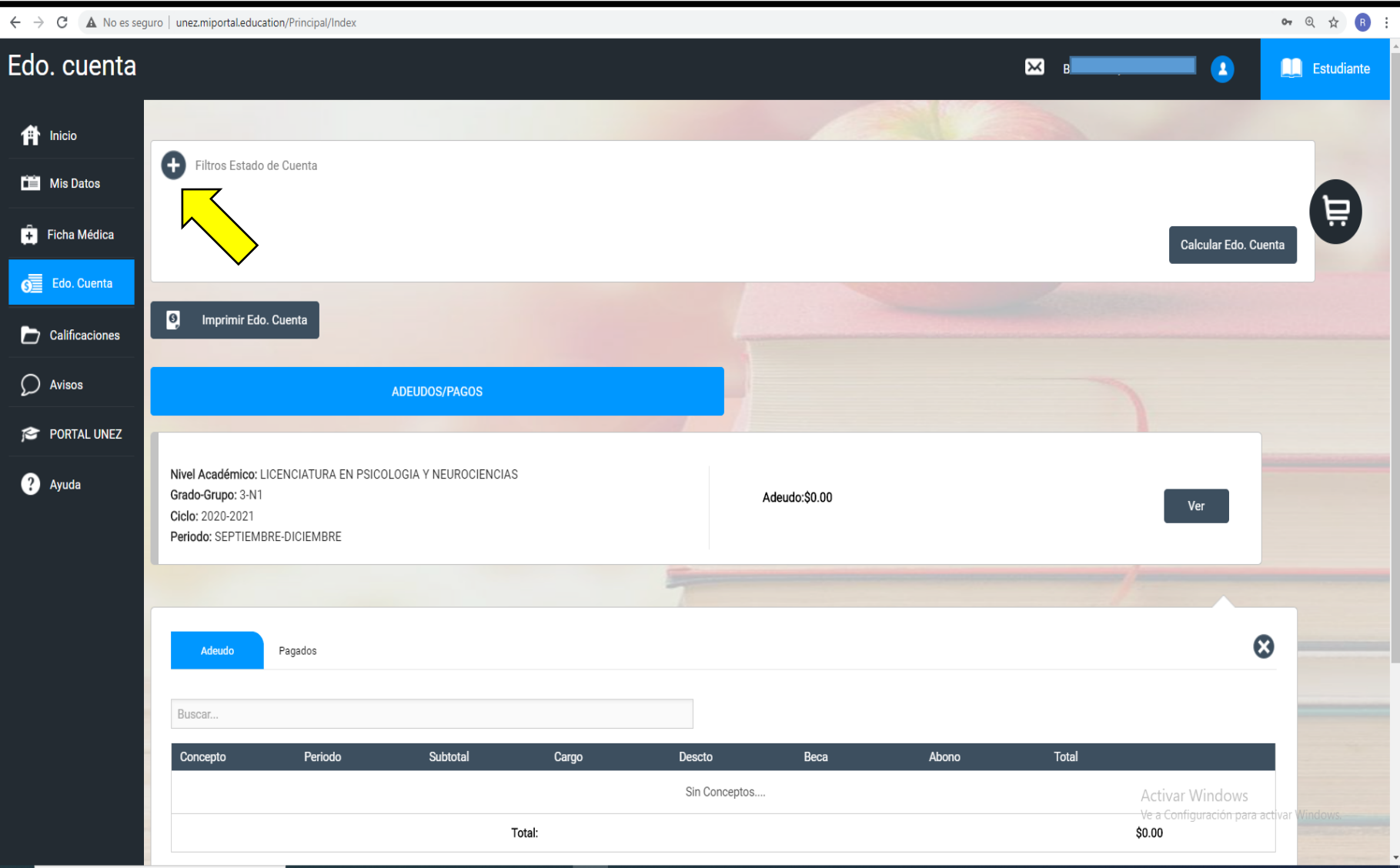

A) Seleccionar en adeudo  $\longrightarrow$  Total

B) Seleccionar en Periodo  $\longrightarrow$  Todos los Ciclos y Periodos

C) Seleccionar — > Calcular Edo. Cuenta

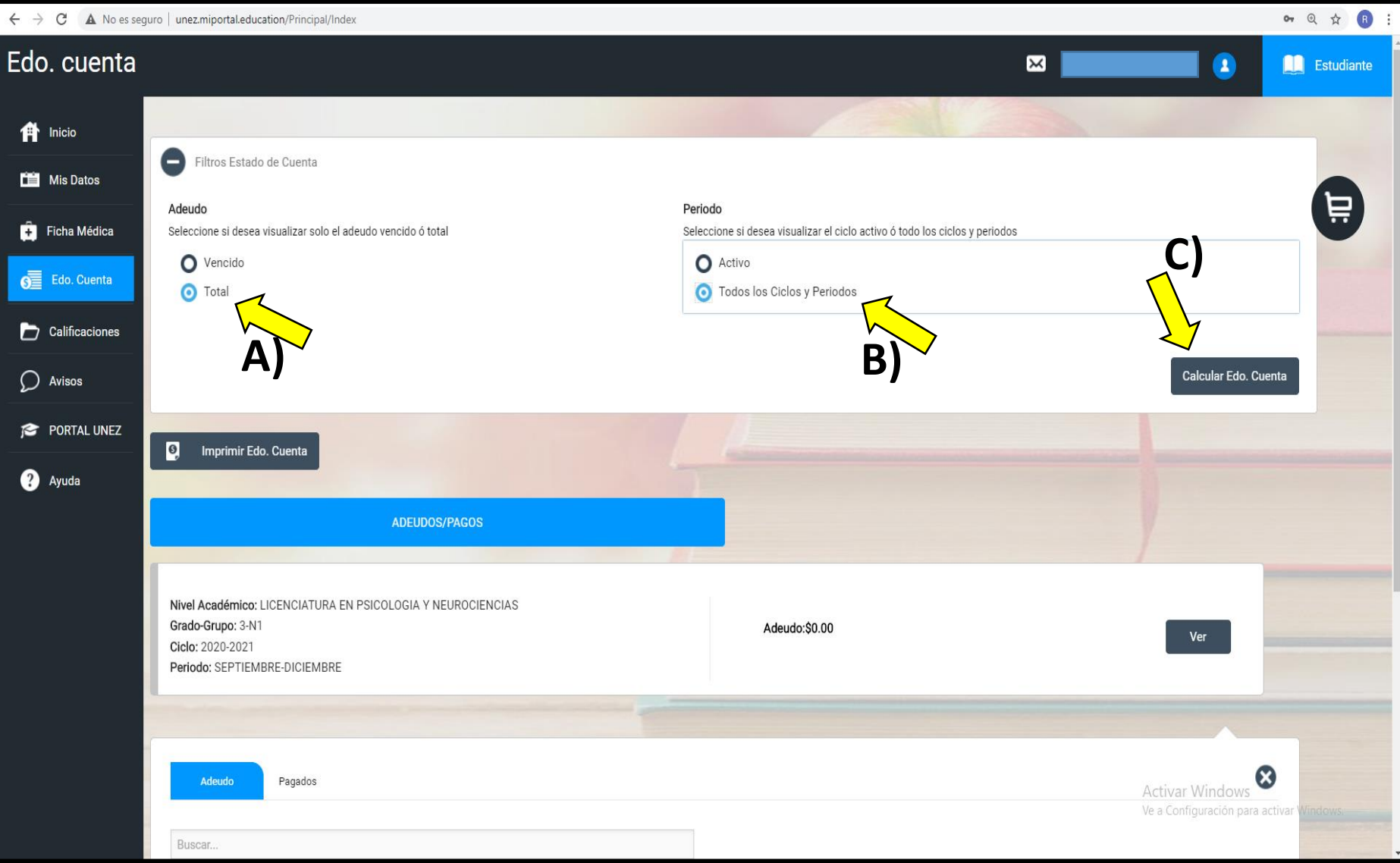

#### **Escoger el periodo y ciclo a pagar**

Por ejemplo vamos a escoger el periodo: mayo-agosto ciclo: 2019-2020

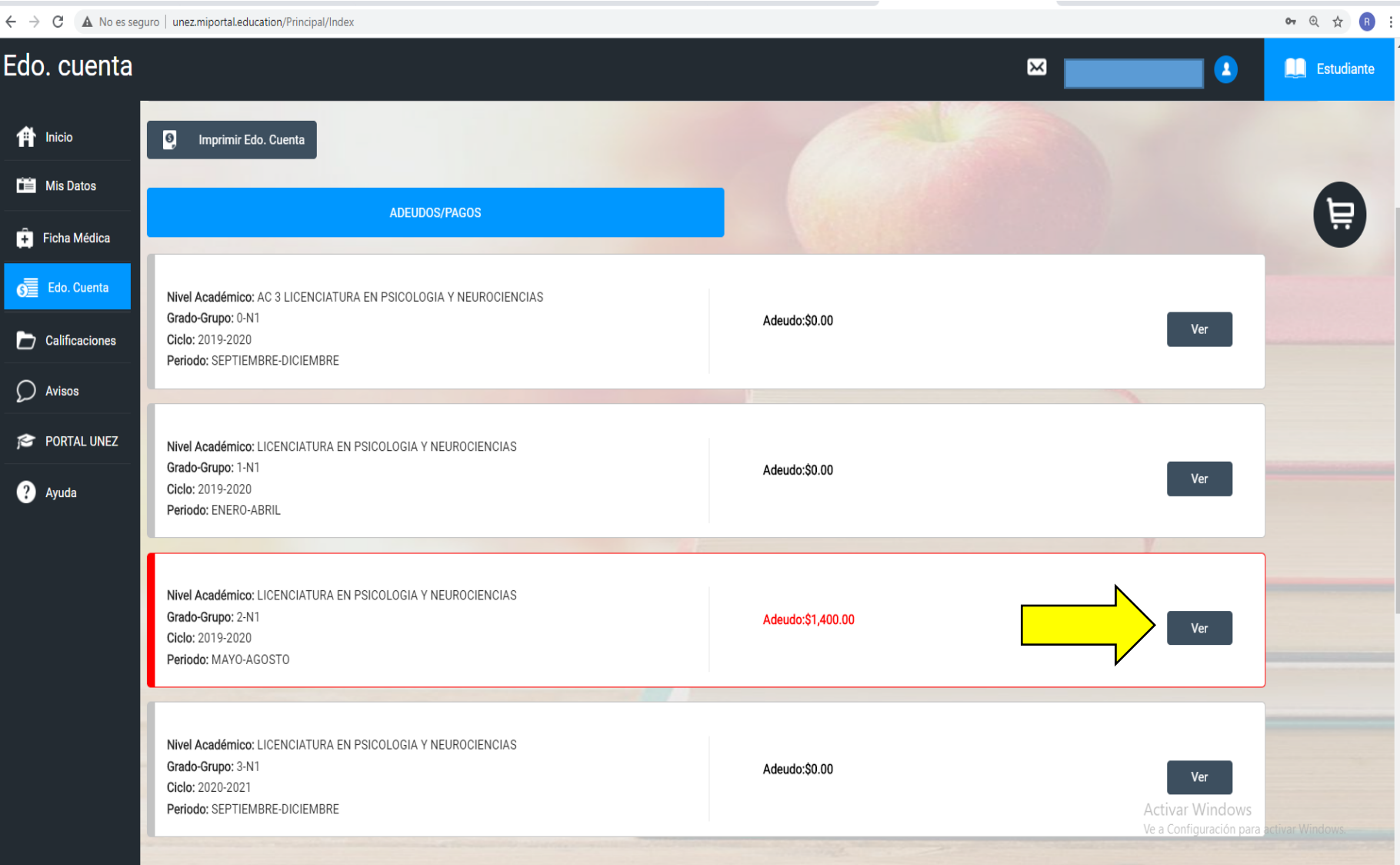

## **A) Seleccionar máximo cuatro opciones B) Después oprimir el carrito**

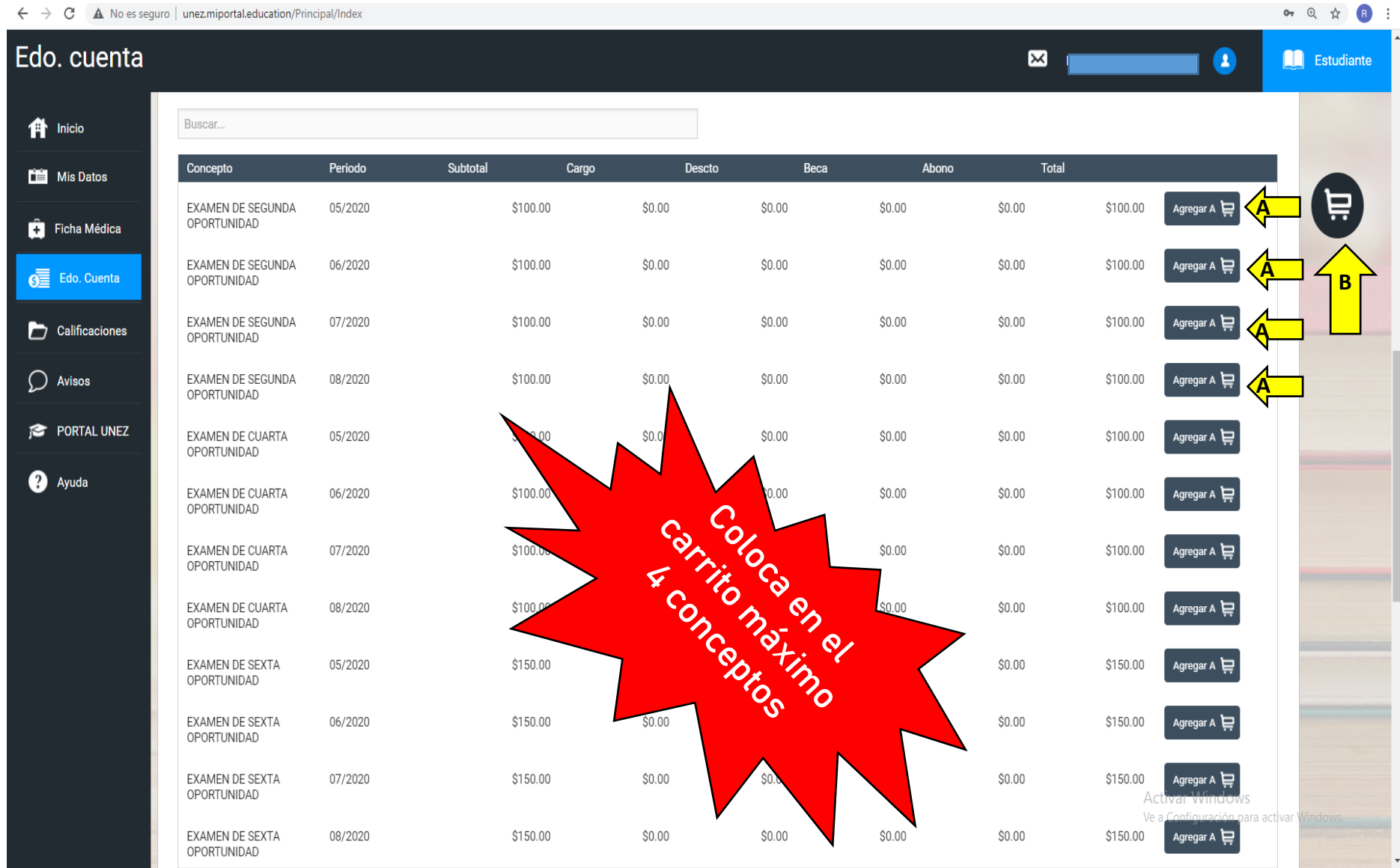

## **SELECCIONAR REALIZAR PAGO**

#### C A No es seguro | unez.miportal.education/Principal/Index 07 以 宣 cuenta Bienvenido, Ana Moreno An Es **EXAMEN DE SEGUNDA** \$100.00 \$0.00 S0.00 \$0.00 \$0.00 S100.00 OPORTUNIDAD EXAMEN DE SEGUNDA 06/2020 \$100.00  $$0.00$ \$0.00 \$0.00 **SO.00** \$100.00 OPORTUNIDAD  $\circledR$ icha Médica **CARRITO DE PAGO**  $0000$ \$0.00 **EXAMEN DE SEGUNDA** SQ.00 S0.00 \$100.00 OPORTUNIDAD PAGOS ELEGIDOS: 4 TOTAL: \$400 ᇢ EXAMEN DE SEGUNDA \$0.00 \$100.00 OPORTUNIDAD Cant Descripción Periodo Subtotal Total **EXAMEN DE CUARTA** S0.00 S100.00 OPORTUNIDAD  $\mathbf{1}$ **EXAMEN DE SEGUNDA** 05/2020 \$100.00 \$100.00  $\odot$ OPORTUNIDAD EXAMEN DE CUARTA 06/2020 \$0.00 \$100.00 areaar A **EXAMEN DE SEGUNDA** 06/2020 \$100,00 \$100.00  $\mathbf{1}$  $\odot$ OPORTUNIDAD OPORTUNIDAD PORTAL UNEZ  $\overline{1}$ **EXAMEN DE SEGUNDA** 07/2020 \$100.00 \$100.00  $\odot$ EXAMEN DE CUARTA \$0.00 \$100.00 OPORTUNIDAD OPORTUNIDAD  $\mathbf{1}$ **EXAMEN DE SEGUNDA** 08/2020 \$100.00 \$100.00  $\odot$ OPORTUNIDAD EXAMEN DE CUARTA S0.00 \$100.00 OPORTUNIDAD Total: \$400.00 EXAMEN DE SEXTA \$0.00 \$150.00 iregar A OPORTUNIDAD Conceptos Ligados Conceptos Ligados EXAMEN DE SEXTA 06/2020 **SP100** \$150.00 OPORTUNIDAD Realizar Pago EXAMEN DE SEXTA \$150.00  $$0.00$ \$0.00 \$0.00 \$150.00 OPORTUNIDAD **EXAMEN DE SEXTA** \$150.00  $$0.00$ S0.00 \$0.00 S0.00 \$150.00 OPORTUNIDAD \$1,400 Activar Windows Total:

## **Seleccionar la forma de pago**

#### Pago con Recipo en tienda de conveniencia

**Recomendación: Expedir el recibo el mismo día que se va a realizar el pago, esto es porque el recibo solo tiene validez el día que se expide.**

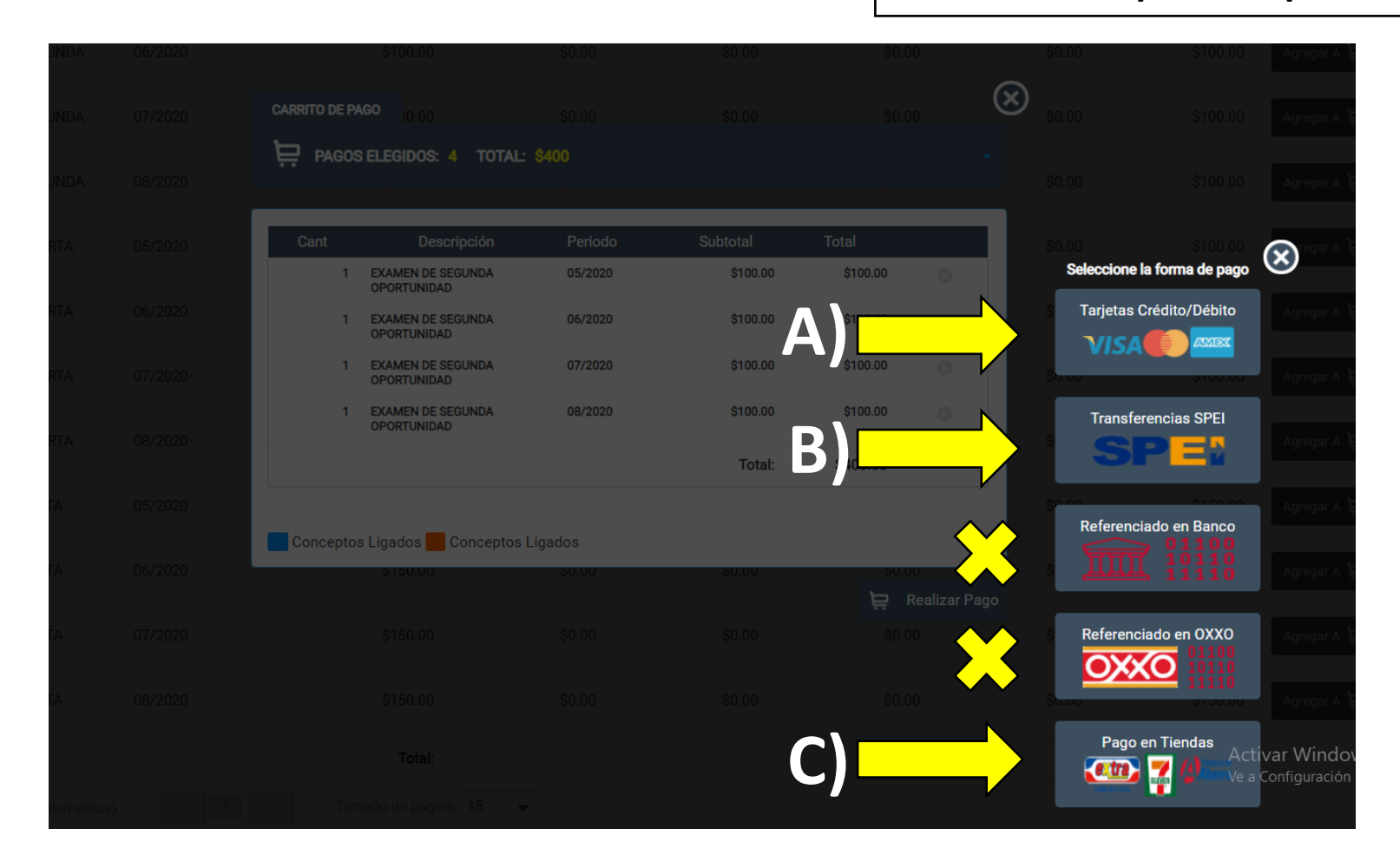

## **PAGO CON RECIBO EN TIENDA DE CONVENIENCIA**

## Seleccionar pagar

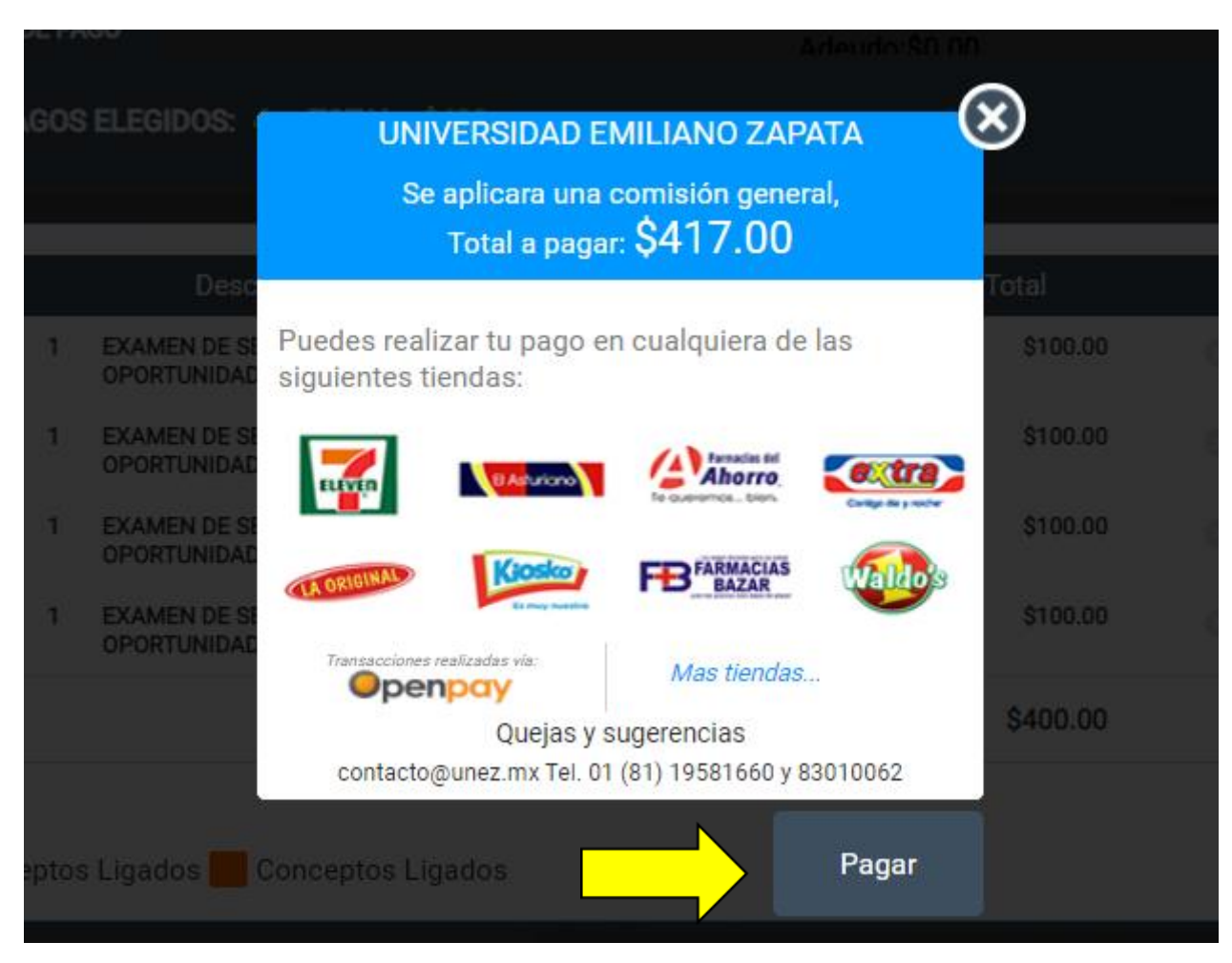

### **UNIVERSIDAD FMILIANO ZAPATA**

#### Fecha límite de pago

16 de octubre 2020, a las 23:59 PM

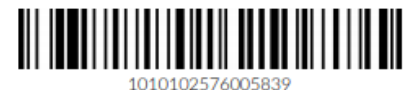

En caso de que el escáner no sea capaz de leer el código de barras, escribir la referencia tal como se muestra.

## Servicio a pagar Spaynet

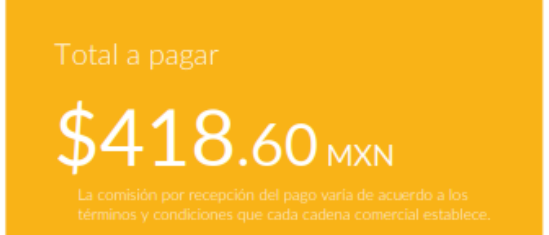

#### Detalles de la compra

Descripción

Fecha y hora

 $|A|$ 

Correo del cliente

05/2020 EXAMEN DE SEGUNDA OPORTUNIDAD 16 de octubre de 2020, a las 01:10 AM

EXAMEN DE SEGUNDA OPORTUNIDAD

#### Como realizar el pago

1. Acude a cualquier tienda afiliada

2. Entrega al cajero el código de barras y menciona que realizarás un pago de servicio Paynet

3. Realizar el pago en efectivo por \$ 418.60 MXN

4. Conserva el ticket para cualquier aclaración

Si tienes dudas comunicate a UNIVERSIDAD EMILIANO ZAPATA al teléfono (818) 301-0062 o al correo tesoreria@unez.mx

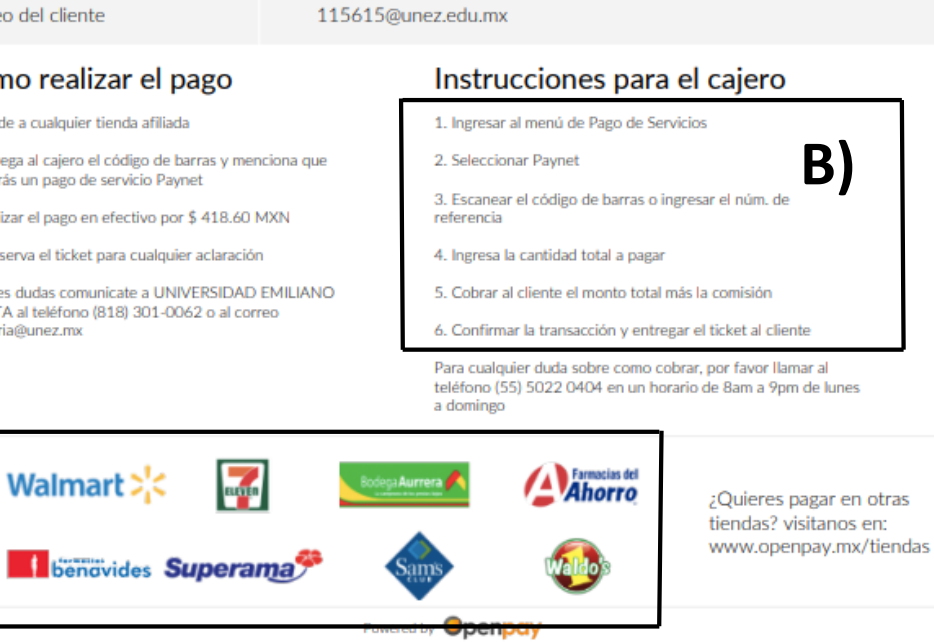

El recibo detalla los pasos a seguir

- A) Acudir a cualquier tienda afiliada.
- Indicar al cajero las B) instrucciones